# **Curso de Inverno - CECID**

**1**

#### AULA 4 Configuração dos Cursos Acrescentando Atividades

Prof. Dr. José Eduardo Santarem Segundo santarem@usp.br Blog: http://santaremsegundo.com.br Twitter: @santaremsegundo

Introdução ao Moodle

#### Tipos de Atividades

**2**

O Moodle disponibiliza uma lista de atividades que podem ser elaboradas e propostas durante o curso.

As atividades podem ser síncronas (quando acontece o encontro e interação dos usuários simultaneamente) ou assíncronas (quando os usuários realizam as atividades em seu tempo, offline).

#### Base de Dados

**3**

- O módulo de Banco de Dados permite ao professor e/ou aos alunos criar, mostrar e buscar um banco de dados sobre qualquer tópico.
- O formato e a estrutura dos itens são quase ilimitados, incluindo imagens, arquivos, URLs, números e texto.
- Você pode estar familiarizado com uma uma tecnologia parecida na construção de bancos de dados com Microsoft Access ou Filemaker.

#### Escolha (Enquete)

Este item configura uma única pergunta com diversas opções de resposta.

- Serve para fazer pesquisas rápidas de opinião, para estimular a reflexão sobre um tópico, para escolher entre sugestões dadas para a solução de um problema ou para obter a permissão de utilizar dados pessoais dos alunos em pesquisas do professor.
- Pode servir também para reservar vagas em grupos ou assuntos diferenciados de discussão.

### Fóruns de Discussão

**5**

Esta atividade de discussão é importantíssima.

- Os Fóruns tem diversos ti pos de estrutura e podem incluir a avaliação recíproca de cada mensa gem.
- As mensagens são visualizadas em diversos formatos e podem incluir anexos.
- Os participantes do fórum tem a opção de receber cópias das novas mensagens via email (assinatura) e os professores, de enviar mensagens ao fórum com cópias via email a todos os participantes

#### Glossário

Esta atividade permite que os participantes criem e atualizem uma lista de definições como em um dicionário ou em um FAQ.

- As listas podem ser visualizadas em diversos formatos.
- Os professores podem exportar itens de um glossário secundário ao glossário principal do mesmo curso.
- Além disso, é possível criar automaticamente links nos textos do curso que levam aos itens definidos no glossário.

## Pesquisa de Avaliação

**7**

Este módulo contém alguns tipos de questionários de avaliação de cursos, específicos para ambientes de aprendizagem virtuais.

Este tipo de atividade favorece a reflexão sobre os processos de aprendizagem durante <sup>o</sup> curso.

#### Questionários

**8**

Este módulo consiste em um instrumento de composição de questões e de configuração de questionários.

- As questões são arquivadas por categorias em uma base de dados e podem ser reutilizadas em outros questionários e em outros cursos.
- A configuração dos questionários compreende, entre outros, a definição do período de disponibilidade, a apresentação de feedback automático, diversos sistemas de avaliação, a possibilidade de diversas tentativas.
- Alguns tipos de questões: múltipla escolha, verdadeiro ou falso, resposta breve, etc

# Lição

- **9**
- Uma lição publica o conteúdo em um modo interessante e flexível.
- Ela consiste em um certo número de páginas. Cada página, normalmente, termina com uma questão e uma série de possíveis respostas.
- Dependendo da resposta escolhida pelo aluno, ou ele passa para <sup>a</sup> próxima página ou é levado de volta para uma página anterior.
- A navegação através da lição pode ser direta ou complexa, dependendo em grande parte da estrutura do material que está sendo apresentado.

# Lição (Como preparar um PPT)

#### **10**

Para importar Power Point faça:

- $\bullet$  Todos as transparências do Powerpoint são importadas como Painel de navegação com as respostas Prévias e Posteriores.
- •Abra sua apresentação em Powerpoint.
- $\bullet$ Salve-a como uma Página Web (sem opções especiais)
- • O resultado deve ser um arquivo htm e uma pasta com todas as transparências convertidas para páginas web. COMPACTE (ZIP) apenas A PASTA.
- $\bullet$  Use o botão "Procurar..." para encontrar seu arquivo .zip. Então clique em "Enviar este arquivo"
- $\bullet$ • Se tudo funcionou, a próxima tela deverá mostrar apenas um botão de continuar.

#### Pacote SCORM

Um pacote SCORM ou AICC é um conjunto de conteúdos web agregados em conformidade com o padrão SCORM ou AICC para objetos de aprendizagem.

- Estes pacotes podem incluir páginas web, gráficos, programas Javascript, apresentações em Flash e qualquer outro formato compatível com navegadores web.
- O módulo permite carregar facilmente qualquer pacote SCORM ou AICC padrão e incluí-lo no seu curso.

#### Acrescentando Tarefas

Uma tarefa consiste na descrição ou enunciado de uma atividade a ser desenvolvida pelo participante, que pode ser enviada em formato digital ao servidor do curso utilizando a plataforma.

- Alguns exemplos: redações, projetos, relatórios, imagens, etc.
- Este módulo inclui <sup>a</sup> possibilidade de descrever tarefas a serem realizadas offline - na sala de aula por exemplo - e de publicar o resultado da avaliação.

#### Wiki

- O wiki permite a composição colaborativa de documentos com o uso do navegador web. Para isto é adotado um formato simples de linguagem de marcação.
- "Wiki wiki" significa "super veloz" em lingua havaiana, e a velocidade de criação <sup>e</sup> atualização das páginas é uma uma das características que define a tecnologia wiki.
- Normalmente não há revisão anterior à publicação ou aceitação de mudanças e a maioria dos wikis é aberta a todo mundo ou às pessoas que tem acesso ao mesmo wiki.

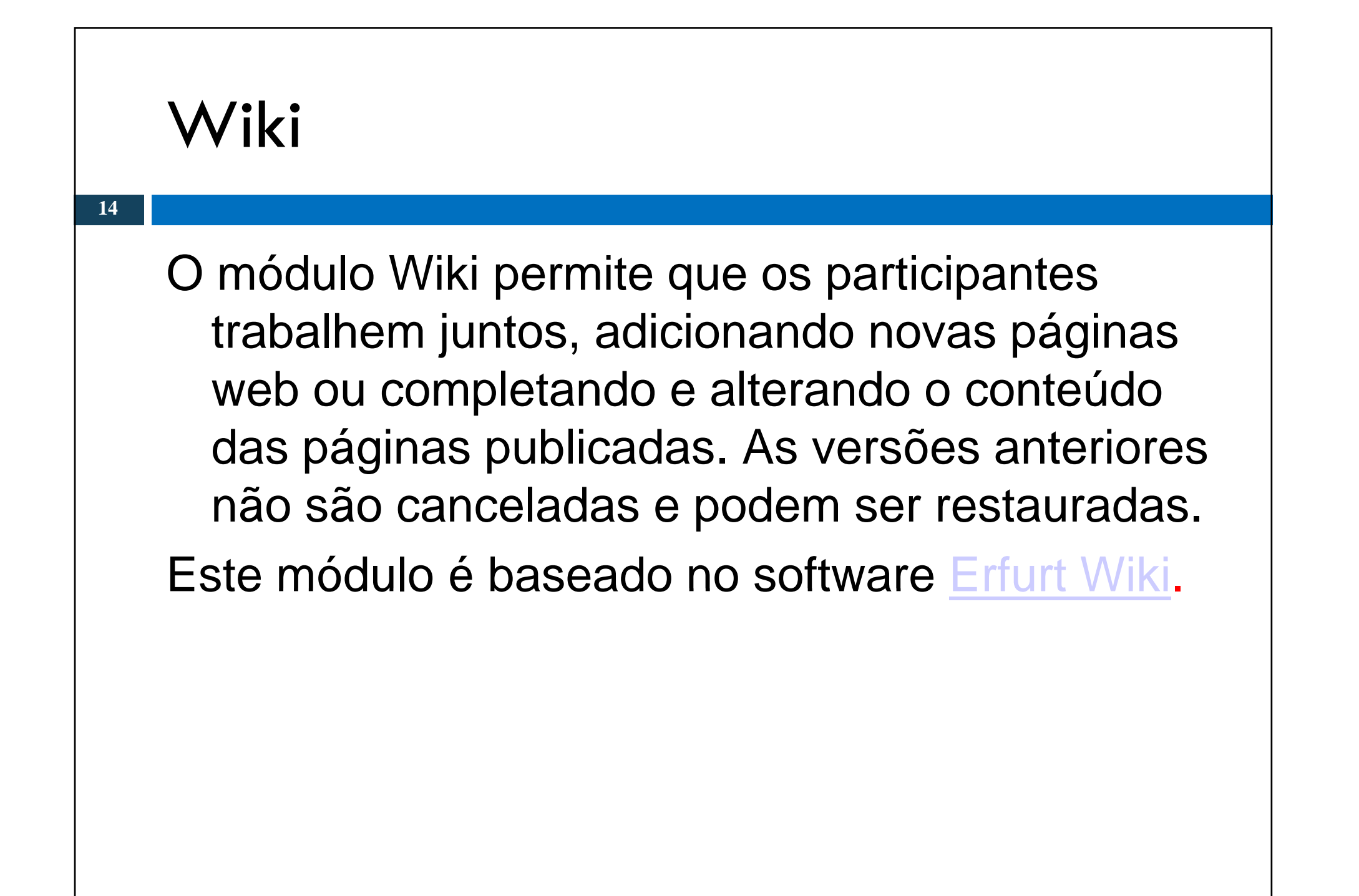

# Atividade Dirigida

**15**

Dentro dos cursos já criados, insira as atividades que foram apresentadas nesta aula.

- Base de Dados
- Escolha
- Glossário
- Lição
- Pesquisa de Avaliação
- Questionário
- Tarefa de envio de arquivo
- Wiki